# ● xGen<sup>™</sup> HS EGFR Pathway Amplicon Panel

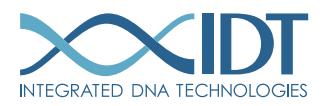

> SEE WHAT MORE WE CAN DO FOR YOU AT [WWW.IDTDNA.COM](https://www.idtdna.com/pages).

custom oligos • qPCR • next generation sequencing • RNAi • genes & gene fragments • CRISPR genome editing

# <span id="page-1-0"></span>REVISION HISTORY

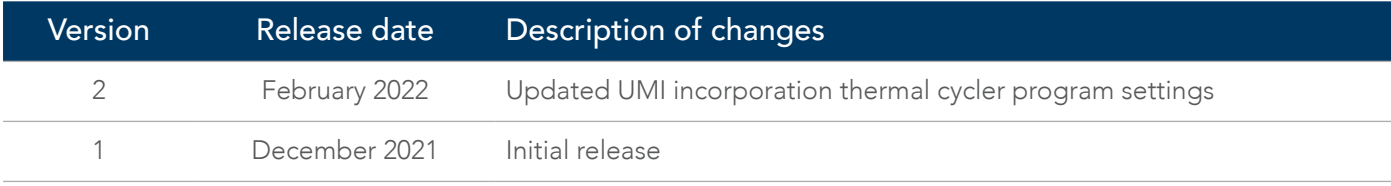

## Table of contents

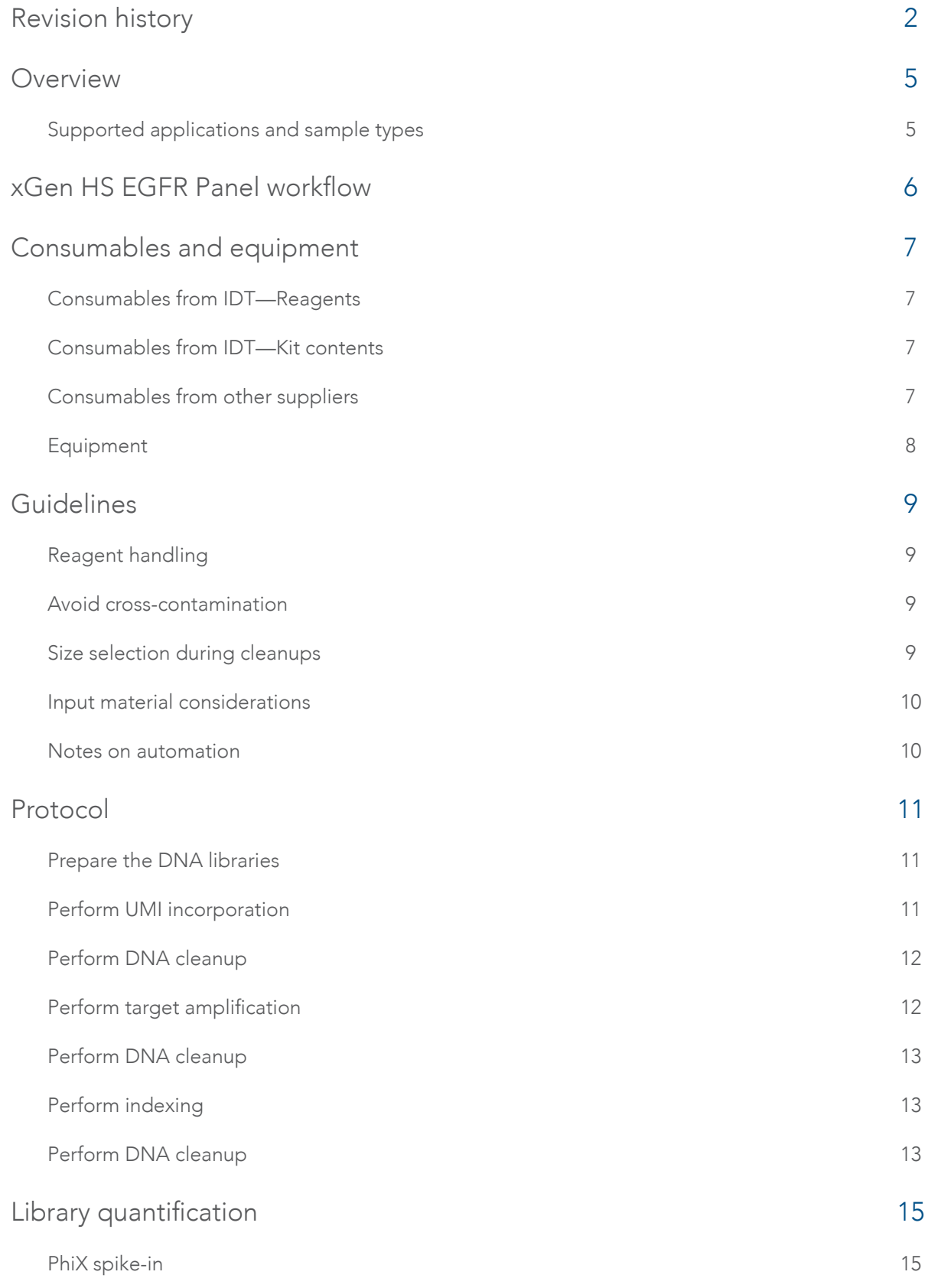

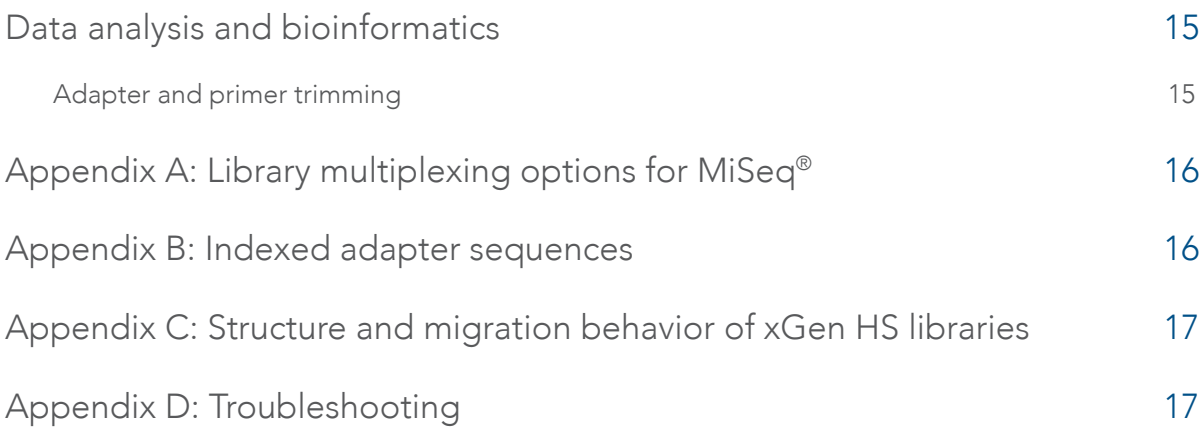

<span id="page-4-0"></span>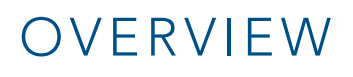

The xGen™ HS EGFR Pathway Amplicon Panel is a custom amplicon panel to prepare high quality, targeted, next generation sequencing (NGS) libraries from a variety of sample types, including formalin-fixed paraffin-embedded (FFPE) and circulating cell‑free DNA (cfDNA). Indexing primers are included for combinatorial, dual indexing, and multiplexing up to 96 samples on a sequencing run (see [Appendix A](#page-15-1)). The single tube workflow from DNA to library can be completed within three hours.

The xGen HS EGFR Pathway Amplicon Panel includes unique molecular identifiers (UMIs) that allow tracking of amplification products. The UMIs can be used to generate a consensus sequence to eliminate errors that may have originated during amplification or sequencing.

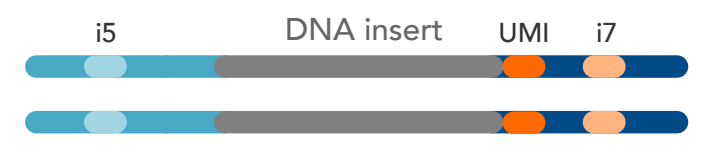

i5 DNA insert UMI i7 Figure 1. Overview of xGen HS EGFR Pathway Amplicon Panel UMI library structure. xGen HS technology utilizes a 10-base, random N sequence that enables more than one million UMIs. These are positioned at the start of Read 2. Each amplicon receives a UMI, which is assigned to each original, ssDNA (single-stranded DNA) template.

The xGen HS EGFR Pathway Amplicon Panel utilizes Illumina®-compatible adapter sequences and can be used with Illumina® platforms (see [Appendix B](#page-15-2)).

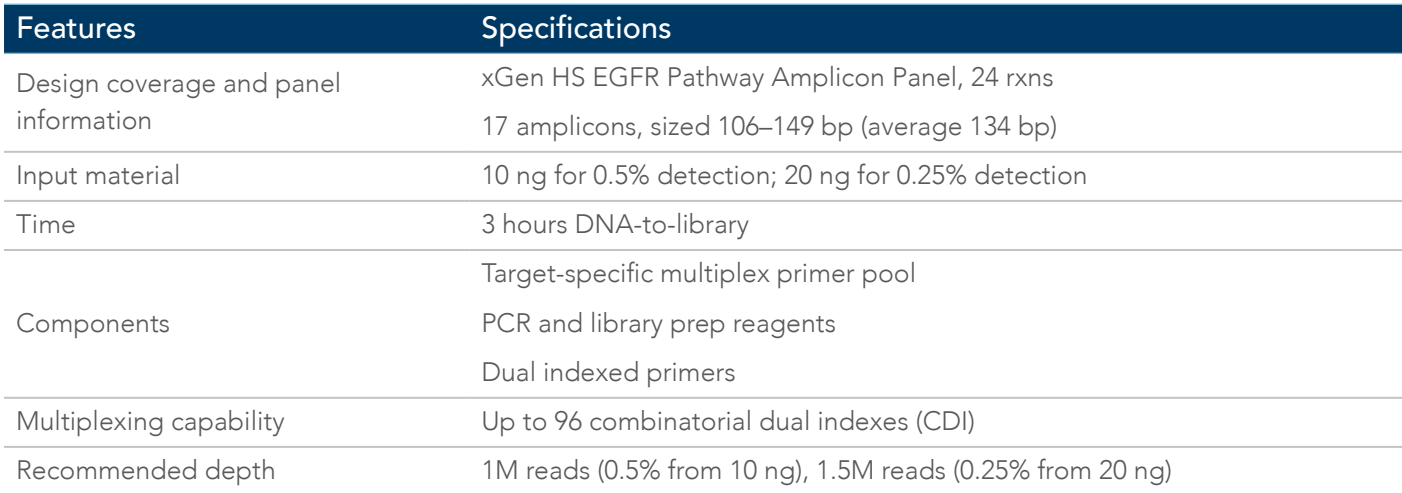

#### Supported applications and sample types

- Applications: Oncology research, variant discovery, sample tracking
- Sample Types:
	- gDNA
	- Freshly frozen DNA
	- Formalin-fixed, paraffin-embedded (FFPE) DNA
	- Cell-free DNA (cfDNA)
	- High molecular weight DNA

## <span id="page-5-0"></span>xGen HS EGFR PANEL WORKFLOW

This protocol contains three PCR steps: one for the incorporation of UMIs (PCR I), one for target amplification (PCR II), and one for the addition of combinatorial, dual indexed adapters (PCR III) (see [Appendix A](#page-15-1)), enabling multiplexing of up to 96 unique libraries (see [Appendix B](#page-15-2)).

Bead-based cleanups are used to purify the sample by removing unused oligonucleotides and changing buffer composition between steps.

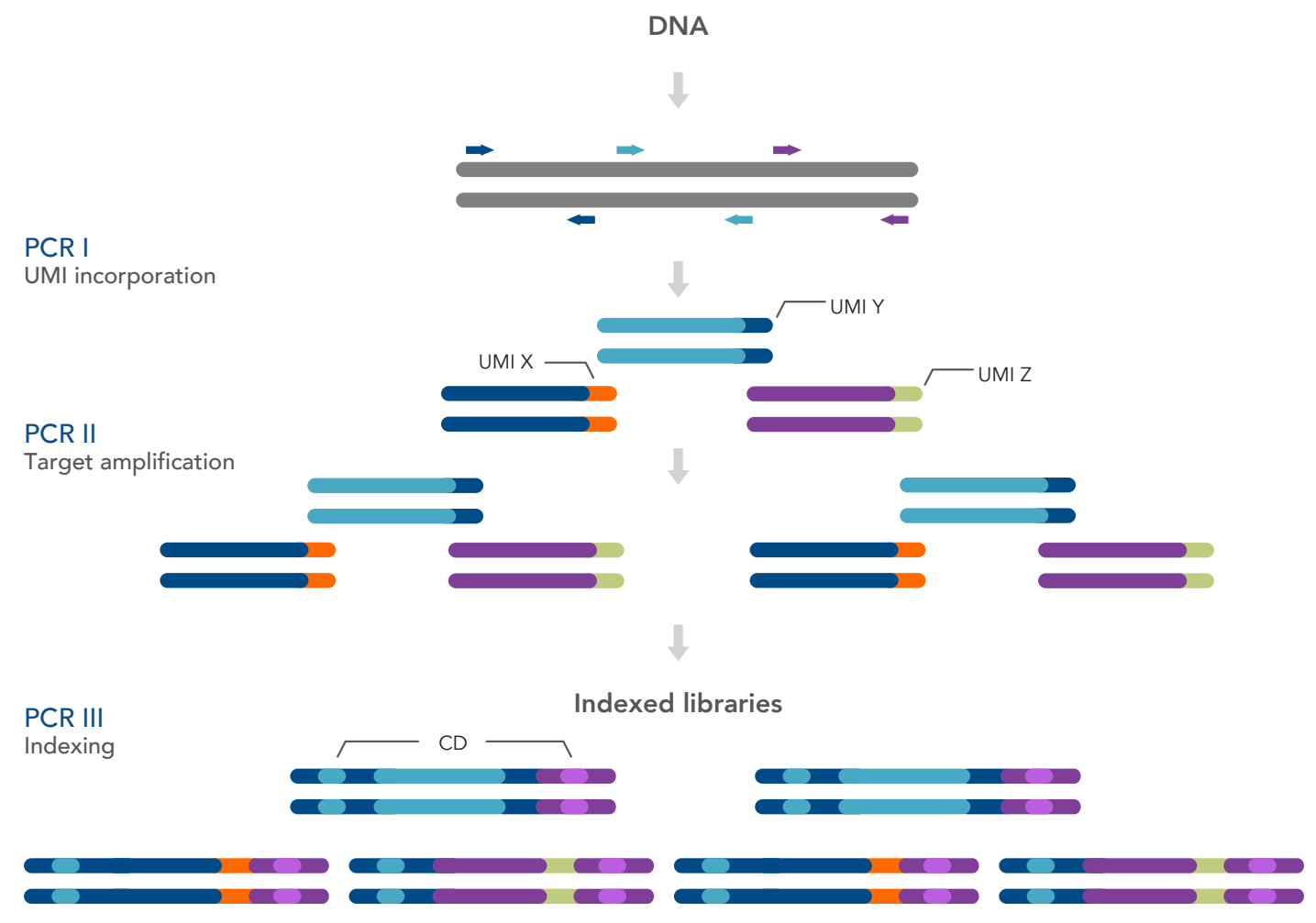

Figure 2. xGen HS EGFR Pathway Amplicon Panel workflow. There are three PCR steps to prepare dual indexed libraries for next generation sequencing, including 1) UMI incorporation, 2) target amplification, and 3) PCR indexing to add adapter sequences.

# <span id="page-6-0"></span>CONSUMABLES AND EQUIPMENT

These kits contain sufficient reagents for the preparation of 24 libraries (10% excess volume provided).

#### Consumables from IDT—Reagents

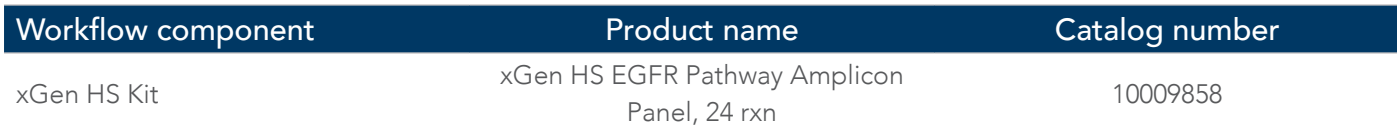

### Consumables from IDT—Kit contents

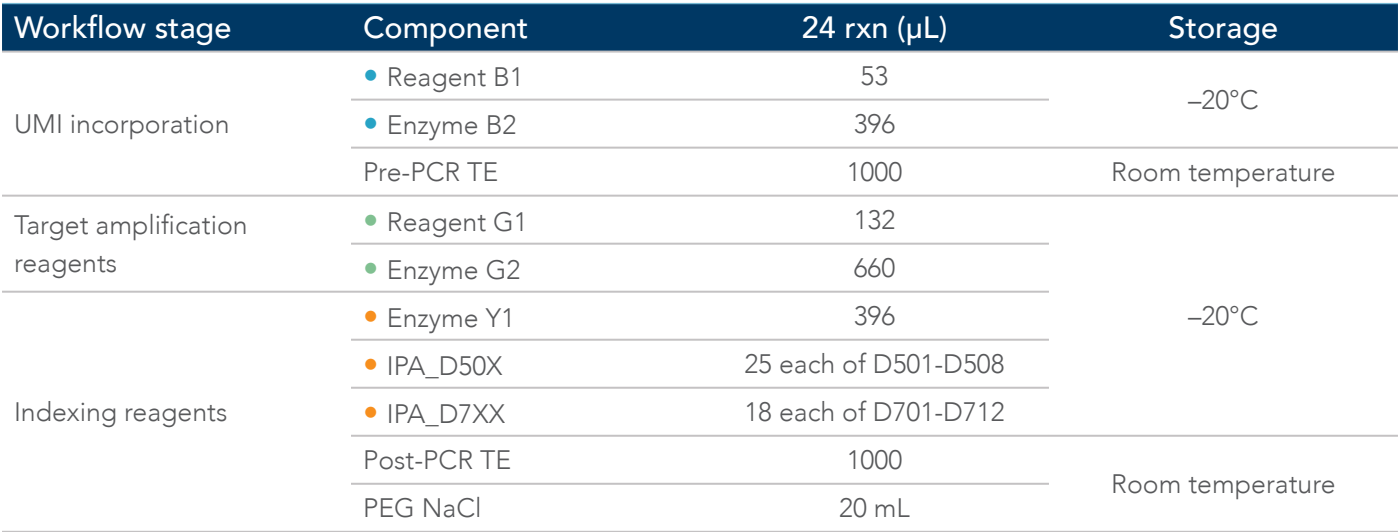

#### Consumables from other suppliers

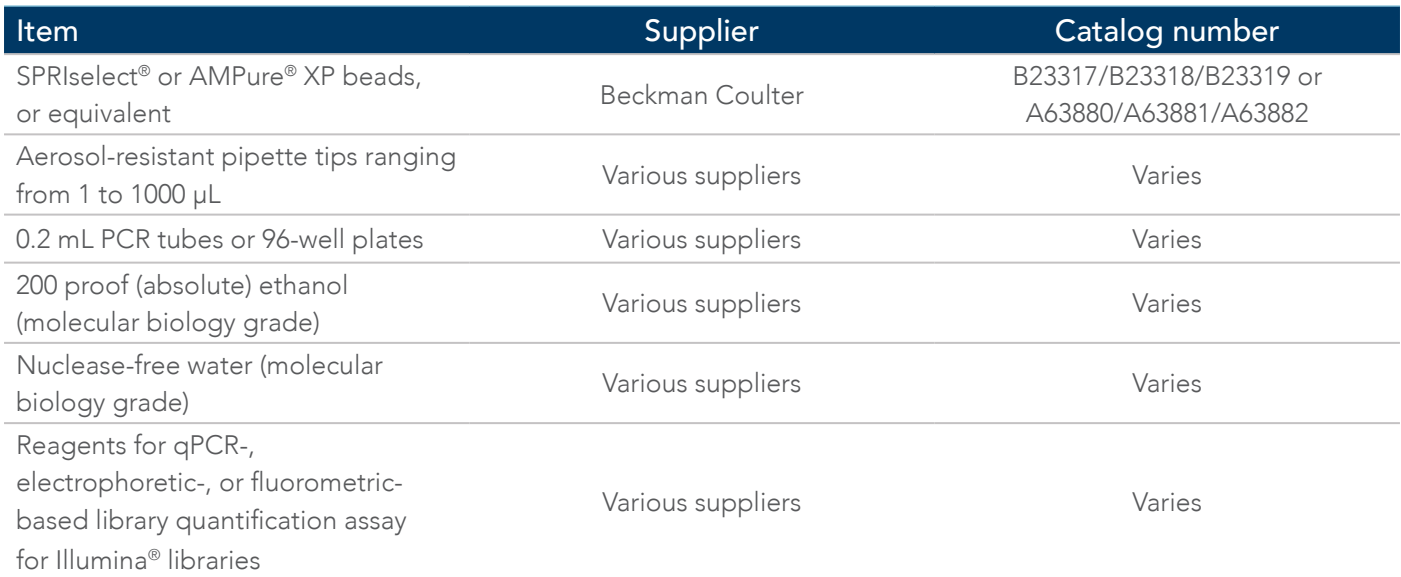

## <span id="page-7-0"></span>Equipment

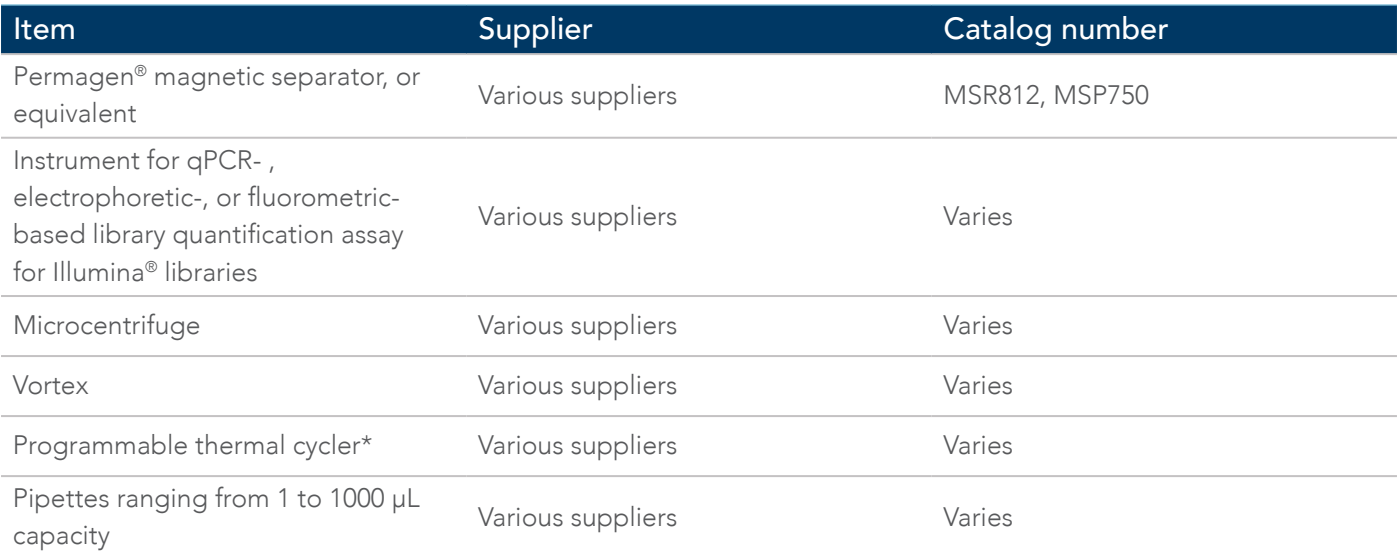

\* All xGen HS libraries are created with a Bio-Rad® T100.

## <span id="page-8-0"></span>GUIDELINES

#### Reagent handling

- Upon receipt, store the xGen HS Library Kit products at –20°C, except for the PEG solution and TE, which are stored at room temperature.
- Separate the UMI Incorporation and Target Amplification Reagents (keep in pre-PCR area) from the Indexing Reagents (keep in the post-PCR area). For more details, see [Avoid cross-contamination](#page-8-1).
- To maximize use of enzyme reagents, remove enzyme tubes from –20°C storage and place on ice for 10 minutes prior to pipetting. Attempting to pipette enzymes at –20°C may result in shortage of enzyme reagents.
- After thawing reagents on ice, briefly vortex (except enzymes) to mix well, then pulse-spin to collect contents before proceeding.
- Always add reagents to the master mix in the specified order as stated throughout the protocol. The indexing primers (xGen Amplicon CDI) are the only reagents that are added individually to each sample.
- Assemble all reagent master mixes and reactions ON ICE and scale volumes as appropriate, using 5% excess volume to compensate for pipetting loss. Neglecting to store master mixes and reagents on ice prior to incubations reduces yields and function of this product.

#### <span id="page-8-1"></span>Avoid cross-contamination

To reduce the risk of DNA and library contamination, physically separate the laboratory space, equipment, and supplies where pre-PCR and post-PCR processes are performed, including appropriate reagent boxes for pre-PCR (UMI and target amplification) and post-PCR (indexing) reagents. Move samples to the post-PCR area before opening tubes. This workflow, like any amplicon enrichment technology, poses a risk of contamination to samples following the amplification step. Please use caution when opening your sample tubes after the multiplex PCR step (see [Appendix B](#page-15-2)). Follow the instructions below to avoid cross-contamination:

- Clean lab areas using 0.5% sodium hypochlorite (10% bleach).
- Use barrier pipette tips to avoid exposure to potential contaminants.
- Always change tips between each sample.
- Perform pre-PCR reactions in a separate location from the post-PCR area, ideally in a PCR workstation.
- Separate the multiplex PCR reagents (keep in pre-PCR area) from the Indexing reagents (keep in post-PCR area).

#### Size selection during cleanups

SPRISelect beads from Beckman Coulter (B23317/B23318/B23319) are recommended; however, these can be substituted with Agencourt AMPure XP beads (Beckman Coulter, Cat. Nos. A63880/A63881/A63882). Make sure that the beads and samples are at room temperature before use. At no time should "with bead" samples be stored on ice, as this adversely affects DNA binding to the magnetic beads. Briefly vortex beads to homogenize before use. Ensure beads and samples never completely dry during processing.

#### <span id="page-9-0"></span>Input material considerations

xGen HS panels enable the preparation of targeted NGS libraries from DNA templates.

The starting material should be quantified with the xGen Input DNA Quantification Primers (Cat. No. 10009856) for FFPE and cfDNA, high quality DNA from whole blood, freshly frozen, or cultured cells, as described in the xGen Input DNA Quant Primers protocol.

The optimal coverage uniformity of this technology is achieved with qPCR-verified input amounts in the 10–50 ng range. Using less than 10 ng of DNA input may reduce the specificity of the assay and will affect variant calling for low frequency alleles. Consider the following example allele frequencies when determining the limit of detection:

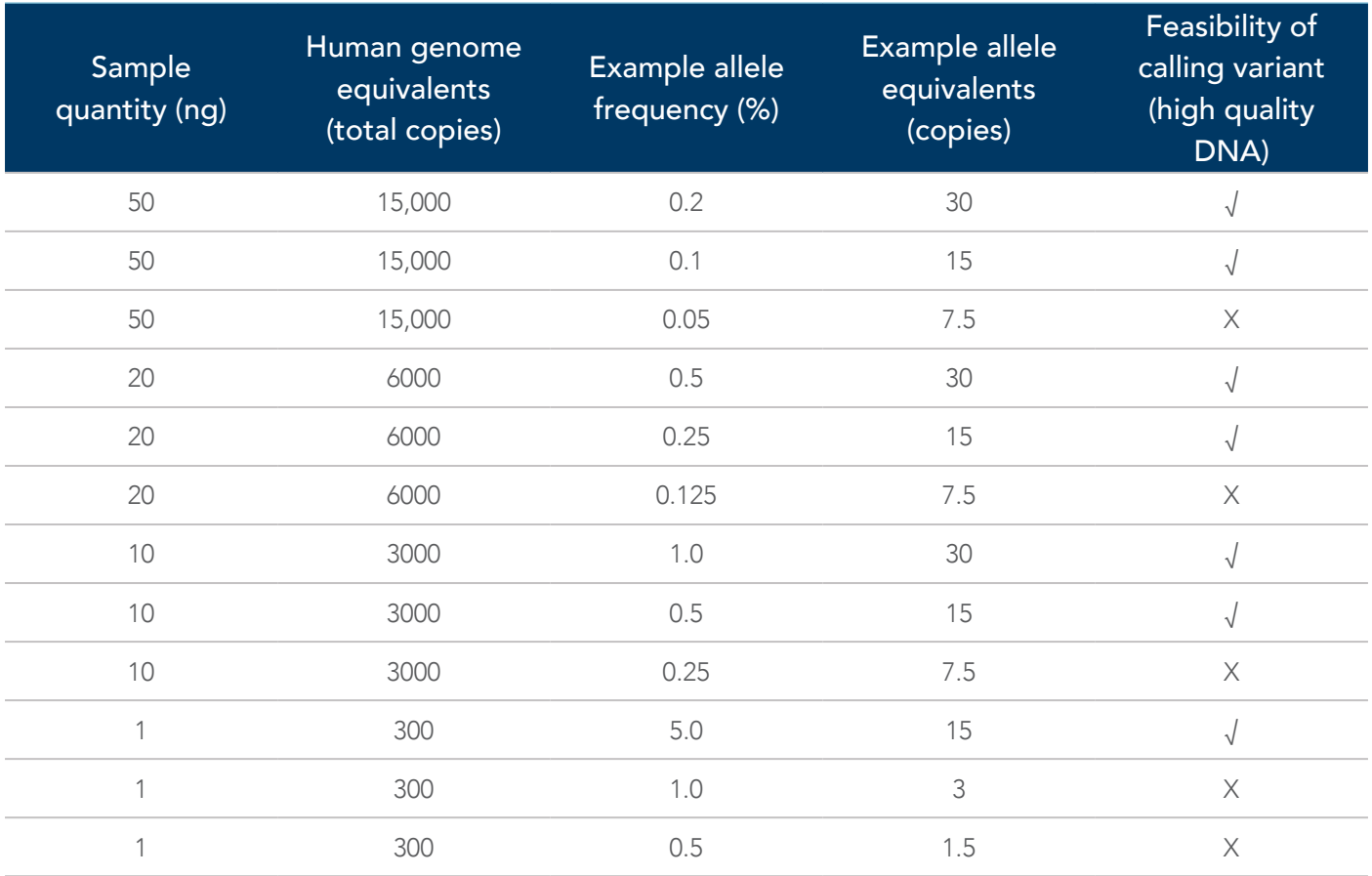

Note: Inputs with less than 10 allele copies are not supported and may not even be detectable since the probability of detection follows a normal distribution. That is, the fewer the copies of an allele in the input material, the lower the chance that it will be present in the reaction.

#### Notes on automation

- This protocol is readily automatable. A 10% overage volume of reagents is supplied to accommodate automation. Contact us at [applicationsupport@idtdna.com](mailto:applicationsupport%40idtdna.com?subject=) if you require additional reagent overage volume or would like to learn about our custom packaging options.
- While IDT does not supply automated liquid handling instruments or consumables, our automation team collaborates with automation solution providers and customers to develop and qualify automated scripts for use of our kits with liquid handling platforms routinely used in NGS library preparation. Contact us at [applicationsupport@idtdna.com](mailto:applicationsupport%40idtdna.com?subject=) to discuss automating the xGen HS Kits with your automated liquid handling system.

# <span id="page-10-0"></span>PROTOCOL

#### Prepare the DNA libraries

1. Preprogram the thermal cycler for the UMI Incorporation, Target Amplification, and Indexing Reactions.

Note: Cycling conditions and data quality can vary based on input quality and quantity.

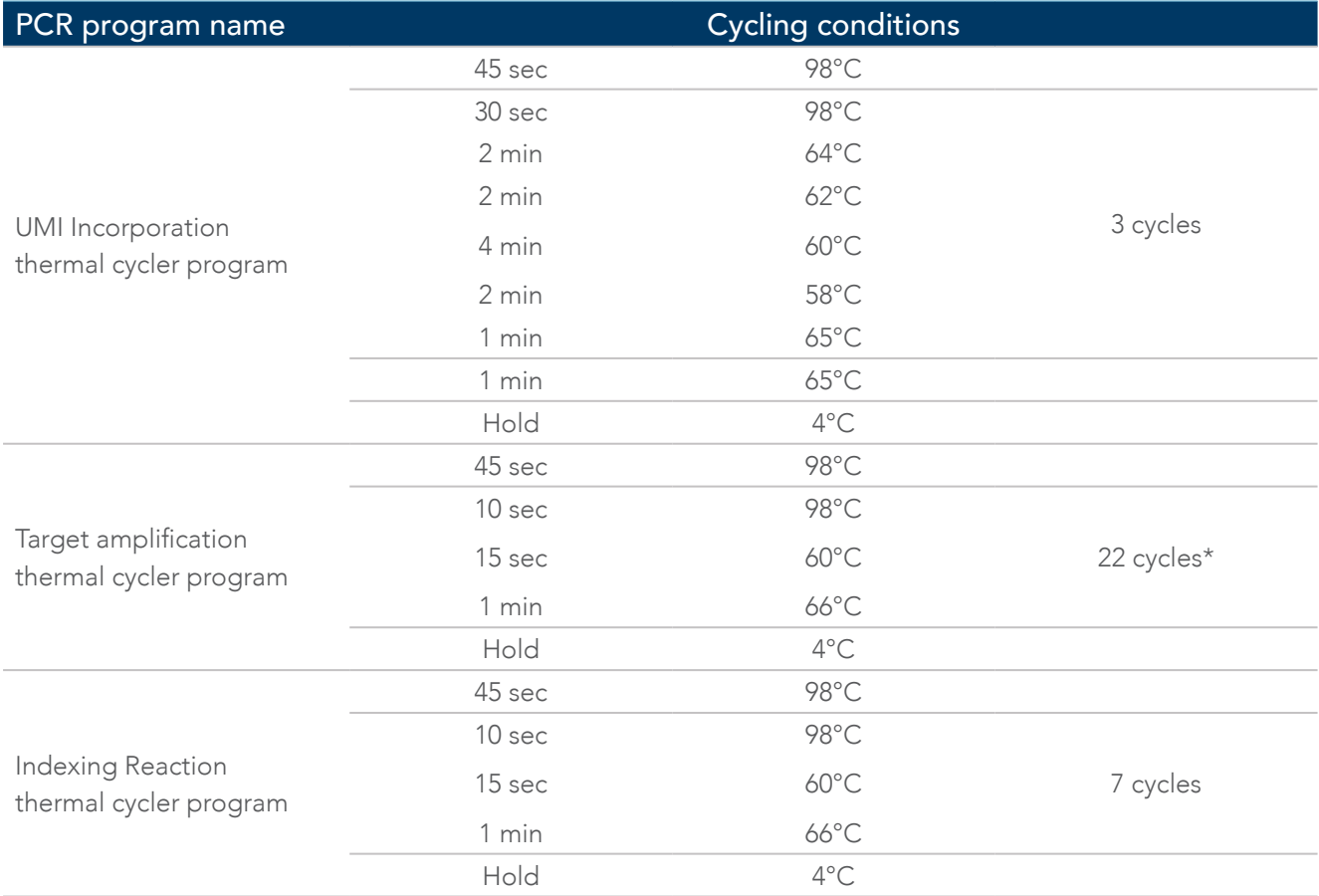

\* For samples with <10 ng input, an additional 1 or 2 PCR cycles in the Target Amplification step can be used to increase yields.

#### Perform UMI incorporation

Important: Work in the designated pre-PCR area in your lab.

- 1. Start the UMI Incorporation PCR program and allow the block to reach 98°C before loading samples (confirm lid heading is turned ON and is set to reach 105°C).
- 2. Load 13 µL of sample DNA into each PCR tube. If there is less than 13 µL of sample DNA in a tube, adjust volumes by adding Pre-PCR TE to each tube to reach a total volume of 13 µL.
- 3. Make the Reaction Mix with the components described in the table below. Assemble the components on ice. Prepare enough volume of the B1 and B2 mixture for each sample.

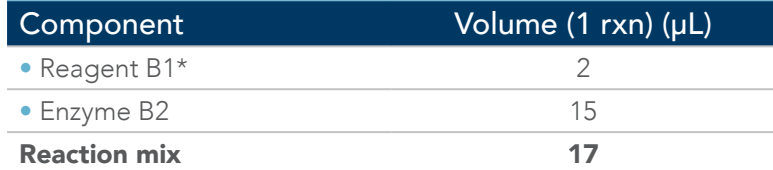

\* Reagent B1 is the panel-specific set of multiplex amplification primers.

4. Mix well by pipetting up and down. Add 17 µL of the Reaction Mix to each 13 µL sample. Place tubes in the thermal cycler and run the program.

## <span id="page-11-0"></span>Perform DNA cleanup

- 1. Ensure beads and samples are at room temperature. Briefly vortex beads to homogenize before use.
- 2. Add 36 µL (ratio: 1.2X) of SPRIselect beads to each 30 µL sample. Mix by vortexing. Ensure no bead-sample suspension droplets are left on the sides of the tube. If droplets are visible, pulse-spin the samples in a microcentrifuge to collect contents.
- 3. Incubate the samples for 5 minutes at room temperature, off the magnet.
- 4. Pulse-spin the samples in a microcentrifuge. Place the sample tubes on a magnetic rack until the solution clears and a pellet is formed (~5 minutes).
- 5. While the sample is on the magnet, remove and discard the supernatant without disturbing the pellet (approximately 5 µL may be left behind). Leave tubes on the magnet.
- 6. Add 200 µL of freshly prepared ethanol solution to the pellet, while it is still on the magnet. Be careful that you do not disturb the pellet. Incubate for 30 seconds, then carefully remove the ethanol solution with a clean pipette tip.
- 7. Repeat step 6 for a second wash with the ethanol solution.
- 8. Pulse-spin the samples in a microcentrifuge, place back onto the magnet, and remove any residual ethanol solution from the bottom of the tube.
- 9. Add 20 µL of Pre-PCR TE buffer and resuspend the pellet, mixing well by pipetting up and down until homogenous. Incubate at room temperature for 2 minutes, off the magnet. Then, place the sample back on the magnet and transfer the clean 20 µL library eluate to a fresh tube.

#### Perform target amplification

- 1. Start the Target Amplification thermal cycler program and allow the block to reach 98°C before loading.
- 2. Make the Reaction Mix with the components described in the table below. Assemble the components on ice. Prepare enough volume of the G1 and G2 mixture for each sample

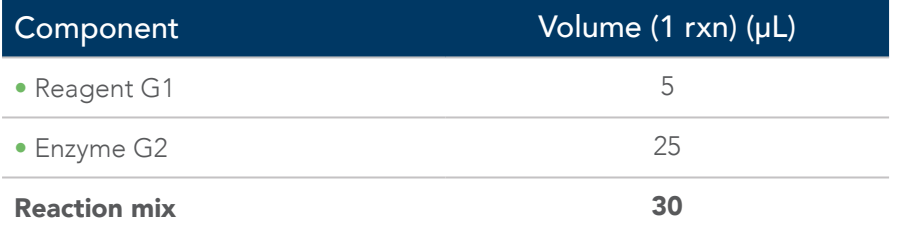

3. Mix well and then add 30 µL of the Reaction Mix to each 20 µL sample. Place tubes in the thermal cycler and run the Target Amplification program.

Important: Move samples to the designated post-PCR area in your lab before opening tubes.

4. Start the Indexing Reaction thermal cycler program and allow the block to reach 98°C before loading samples (confirm lid heating is turned ON).

## <span id="page-12-0"></span>Perform DNA cleanup

- 1. Ensure beads and samples are at room temperature. Briefly vortex beads to homogenize before use.
- 2. Add 60 µL (ratio: 1.2X) of SPRISelect beads to each 50 µL sample. Mix by vortexing. Ensure no bead-sample suspension droplets are left on the sides of the tube. If droplets are visible, pulse-spin the samples in a microcentrifuge to collect contents.
- 3. Incubate the samples for 5 minutes at room temperature, off the magnet.
- 4. Pulse-spin the samples in a microcentrifuge. Place the sample tubes on a magnetic rack until the solution clears and a pellet is formed (~5 minutes).
- 5. While sample is on the magnet, remove and discard the supernatant without disturbing the pellet (approximately 5 µL may be left behind). Leave tubes on the magnet.
- 6. Add 200 µL of freshly prepared ethanol solution to the pellet while it is still on the magnet. Be careful that you do not disturb the pellet. Incubate for 30 seconds, then carefully remove the ethanol solution with a clean pipette tip.
- 7. Repeat step 6 for a second wash with the ethanol solution.
- 8. Pulse-spin the samples in a microcentrifuge, place back onto the magnet, and remove any residual ethanol solution from the bottom of the tube.
- 9. Proceed to [Perform indexing](#page-12-1) step without delay.

## <span id="page-12-1"></span>Perform indexing

- Important: Continue working in the designated post-PCR area in your lab.
	- 1. Add a unique combination of 7.5 µL IPA\_D50X + 7.5 µL IPA\_D7XX to each sample bead pellet. Make sure that the beads do not over-dry.
	- 2. Add 15  $\mu$ L of Enzyme Y1 to each sample and resuspend the pellet (total volume 30  $\mu$ L).

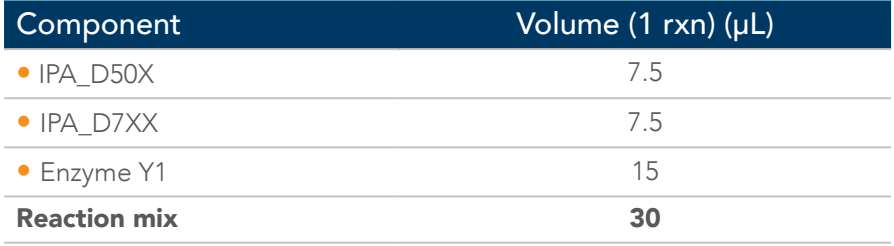

3. Place samples in the thermal cycler and run the Indexing Reaction program.

## Perform DNA cleanup

- 1. Ensure PEG NaCl solution is at room temperature. Briefly vortex the PEG NaCl solution to homogenize before use.
- 2. Add 26 µL (ratio: 0.85X) of PEG NaCl solution to each 30 µL sample. Mix by vortexing. Ensure no beadsample suspension droplets are left on the sides of the tube. If droplets are visible, pulse-spin the samples in a microcentrifuge to collect contents.
- 3. Incubate the samples for 5 minutes at room temperature, off the magnet.
- 4. Pulse-spin the samples in a microcentrifuge. Place the sample tubes on a magnetic rack until the solution clears and a pellet is formed (~5 minutes).
- 5. While sample is on the magnet, remove and discard the supernatant without disturbing the pellet (approximately 5 µL may be left behind). Leave tubes on the magnet.
- 6. Add 200 µL of freshly prepared ethanol solution to the pellet while it is still on the magnet. Be careful that you do not disturb the pellet. Incubate for 30 seconds, then carefully remove the ethanol solution with a clean pipette tip.
- 7. Repeat step 6 for a second wash with the ethanol solution.
- 8. Pulse-spin the samples in a microcentrifuge, place back onto the magnet, and remove any residual ethanol solution from the bottom of the tube.
- 9. Add 20 µL of post-PCR TE buffer and resuspend the pellet, mixing well by pipetting up and down until homogenous. Incubate at room temperature for 2 minutes off the magnet.
- 10. Place the sample back on the magnet and transfer the clean 20 µL library eluate to a fresh tube. Make sure that the eluate does not contain magnetic beads (indicated by brown coloration in eluate). If magnetic beads are present, place the tubes back on the magnet, wait for a pellet to form, then transfer eluate to a fresh tube.

# <span id="page-14-0"></span>LIBRARY QUANTIFICATION

Library quantification can be performed by qPCR, a fluorometric method such as Qubit®, Bioanalyzer®, or similar. Use a library size of 275 bp for quantification calculations. When working with Illumina® instruments, refer to their user guides for specific recommendations regarding reagents and loading.

#### PhiX spike-in

Libraries prepared from xGen Amplicon Panels with at least 17 amplicons do not require a PhiX spike-in when sequencing on either the MiSeq® or MiniSeq® (Illumina®) instruments.

Contact [applicationsupport@idtdna.com](mailto:applicationsupport%40idtdna.com?subject=) if you plan to sequence these libraries without the addition of higher complexity samples such as PhiX on any other Illumina® instruments.

## DATA ANALYSIS AND BIOINFORMATICS

#### Adapter and primer trimming

xGen HS Panels are designed with overlapping amplicons to allow for contiguous regions of coverage in a singletube format. Therefore, synthetic primer sequences will be encountered both at the beginning and end of some reads. These primer sequences must be trimmed during the data analysis. This can be done using IDT's tool, [Primerclip](https://github.com/swiftbiosciences/primerclip). Make sure that adapter trimming is enabled while setting up the sequencing run.

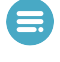

Note: Download panel-specific files through our website. A target BED file is provided with purchase of the xGen HS EGFR Pathway Amplicon Panel.

Tip: Alternatively, adapter trimming can be performed bioinformatically before analysis.

There are a few key considerations when analyzing sequencing data generated from the xGen HS Panels with UMIs:

- The first 10 bases in front of Read 2 constitute a UMI (see Figure 1). Hence, trim (CROP) these first 10 bases from Read 2 with [Trimmomatic](http://www.usadellab.org/cms/index.php?page=trimmomatic) to make a UMI .fastq file for use with the UMI pipeline, based on the fgbio package (Fulcrum Genomics).
- Prior to aligning the reads, make sure that the 10 bp UMI (which contains random bases) has been trimmed off from the 5' end of Read 2. If additional informatics pipeline advice is needed, contact [applicationsupport@idtdna.com](mailto:applicationsupport%40idtdna.com?subject=).

# <span id="page-15-1"></span><span id="page-15-0"></span>APPENDIX A: LIBRARY MULTIPLEXING OPTIONS FOR MiSeq®

Use the following equation to determine the possible number of libraries to multiplex per sequencing run:

Level of multiplexing = (number of paired-end reads)/(number of amplicons \* intended average read depth)

MiSeq® multiplexing guidelines for the xGen HS EGFR Pathway Amplicon Panel are shown in this table.

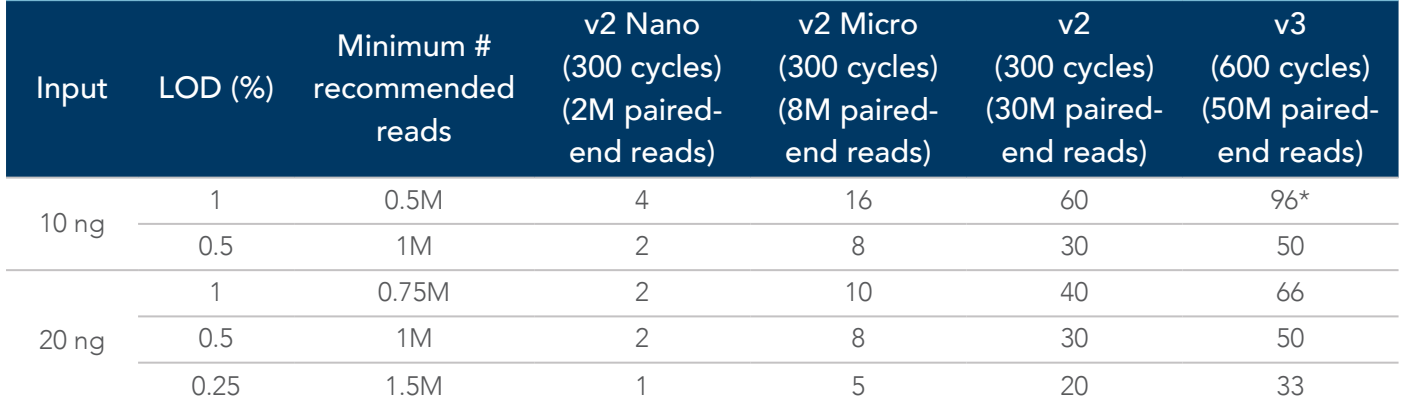

\* Higher level of multiplexing is possible with a custom solution. Contact us at [applicationsupport@idtdna.com](mailto:applicationsupport%40idtdna.com?subject=).

# <span id="page-15-2"></span>APPENDIX B: INDEXED ADAPTER SEQUENCES

The full-length indexing primer sequences are below. Underlined text indicates the location of the index sequences, which are 8 bases for CDI. These sequences represent the adapter sequences following completion of the Indexing PCR step.

#### Index 1 (i7) Adapter:

5' – GATCGGAAGAGCACACGTCTGAACTCCAGTCACXXXXXXXXATCTCGTATGCCGTCTTCTGCTTG – 3'

#### Index 2 (i5) Adapter:

5' – AATGATACGGCGACCACCGAGATCTACACYYYYYYYYACACTCTTTCCCTACACGACGCTCTTCCGATCT – 3'

Refer to the [Index Master List](https://idtsfblobstage.blob.core.windows.net/sitefinity/docs/default-source/supplementary-product-info/idt-master-index-list.xlsx?sfvrsn=8df8e307_2) for index sequences in preparing your Illumina® sequencing sample sheet on the instrument of your choice. Contact [applicationsupport@idtdna.com](mailto:applicationsupport%40idtdna.com?subject=) for assistance in confirming compatibility of your own primers with the xGen HS workflow, or contact your local sales representative or distributor.

## <span id="page-16-0"></span>APPENDIX C: STRUCTURE AND MIGRATION BEHAVIOR OF xGen HS LIBRARIES

If using high quality DNA as input for the xGen HS libraries, "extended amplicons" can be observed on an Agilent Bioanalyzer™ or TapeStation™. These are formed from the forward primer and the reverse primer of two adjacent amplicons. These extended amplicons are not usually formed when using fragmented or cross-linked (FFPE) DNA, or cell-free DNA. Coverage uniformity should not be affected by the presence or absence of extended amplicons.

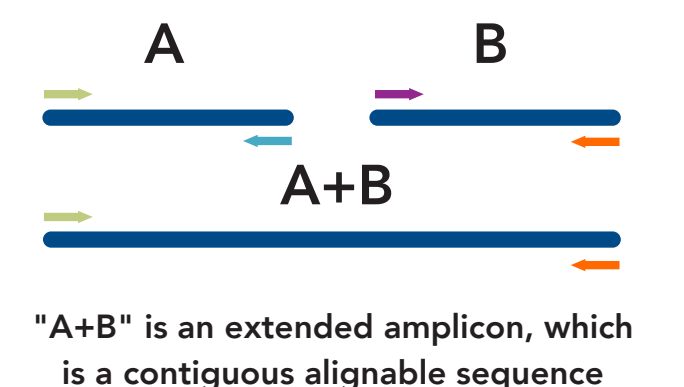

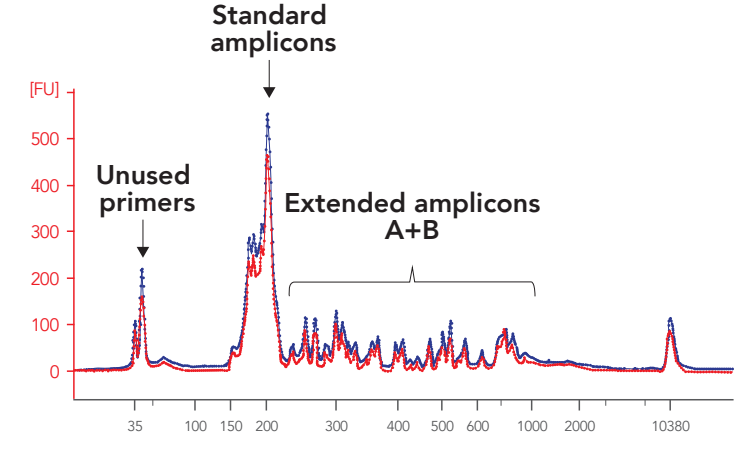

Figure 3. Extended amplicons when using high quality DNA. The forward and reverse primers of two adjacent amplicons can cause "extended amplicons" (left) that are detected on an Agilent Bioanalyzer™ or TapeStation™ (right). The extended amplicons usually produce peaks in the data around 300–600 bp.

# APPENDIX D: TROUBLESHOOTING

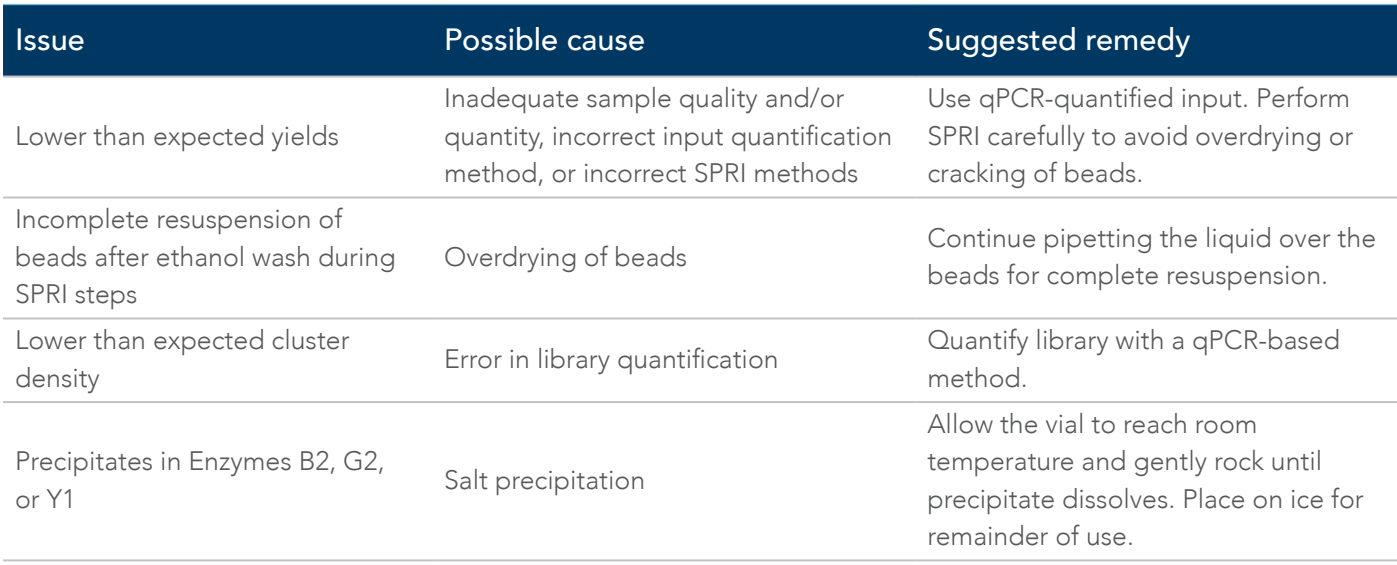

Note: If you experience problems with your library prep, contact [applicationsupport@idtdna.com](mailto:applicationsupport%40idtdna.com?subject=).

#### xGen™ HS EGFR Pathway Amplicon Panel

#### Technical support: [applicationsupport@idtdna.com](mailto:applicationsupport%40idtdna.com?subject=)

For more than 30 years, IDT's innovative tools and solutions for genomics applications have been driving advances that inspire scientists to dream big and achieve their next breakthroughs. IDT develops, manufactures, and markets nucleic acid products that support the life sciences industry in the areas of academic and commercial research, agriculture, medical diagnostics, and pharmaceutical development. We have a global reach with personalized customer service.

#### > SEE WHAT MORE WE CAN DO FOR YOU AT [WWW.IDTDNA.COM](https://www.idtdna.com/pages).

For Research Use Only. Not for use in diagnostic procedures. Unless otherwise agreed to in writing, IDT does not intend these products to be used in clinical applications and does not warrant their fitness or suitability for any clinical diagnostic use. Purchaser is solely responsible for all decisions regarding the use of these products and any associated regulatory or legal obligations.

© 2022 Integrated DNA Technologies, Inc. All rights reserved. Trademarks contained herein are the property of Integrated DNA Technologies, Inc. or their respective owners. For specific trademark and licensing information, see [www.idtdna.com/trademarks](http://www.idtdna.com/trademarks). Doc ID: RUO21-0489\_002 02/22

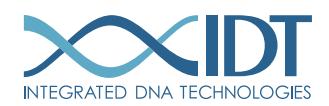